#### **USB-ISP-programmer**

Setup

Please download the \*inf-file for the driver unit of the ISP-programmer:

#### **www.avr-programmer.com\downloads\prog-s\drivers.zip**

Store the \*inf-file on your hard drive. Connect the programmer with the USB-side to your computer, it will run automatically. While setting up Windows asks for a driver unit. The own Windows driver unit will be used the system is being told that by the special erfos-prog.inf-file. Therefore tick the box like in the picture and press "Continue":

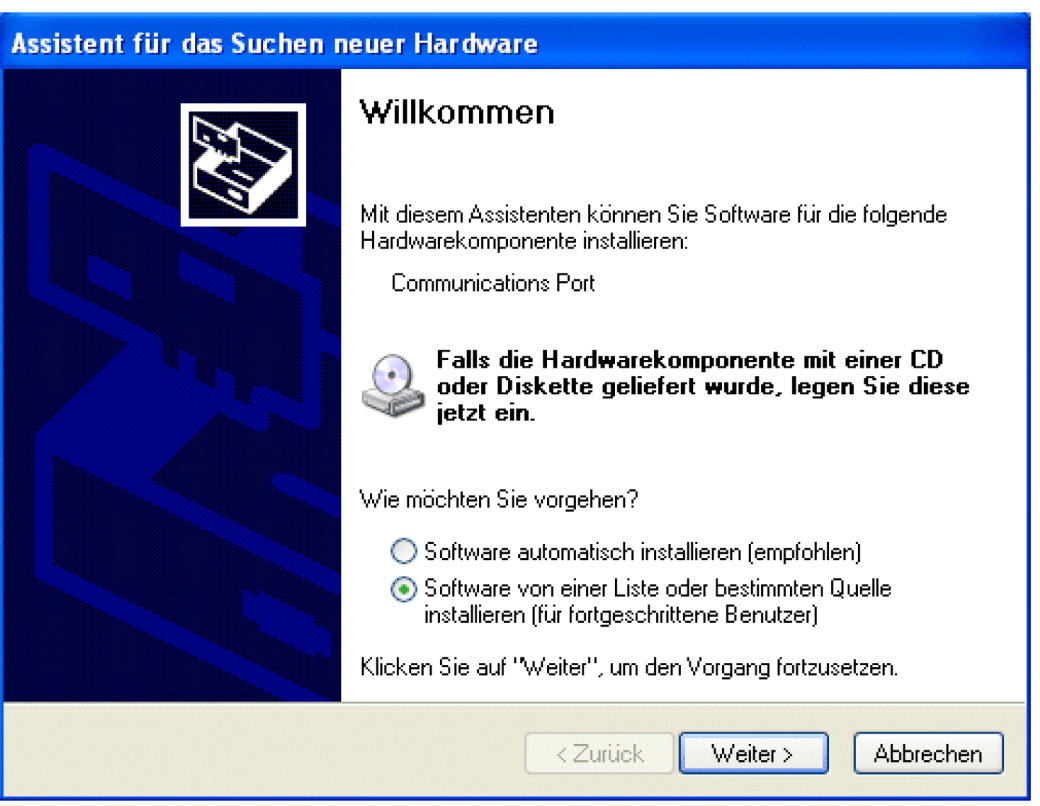

In the next step, state where the \*inf-file is located.

Overview of DIP-switch settings:

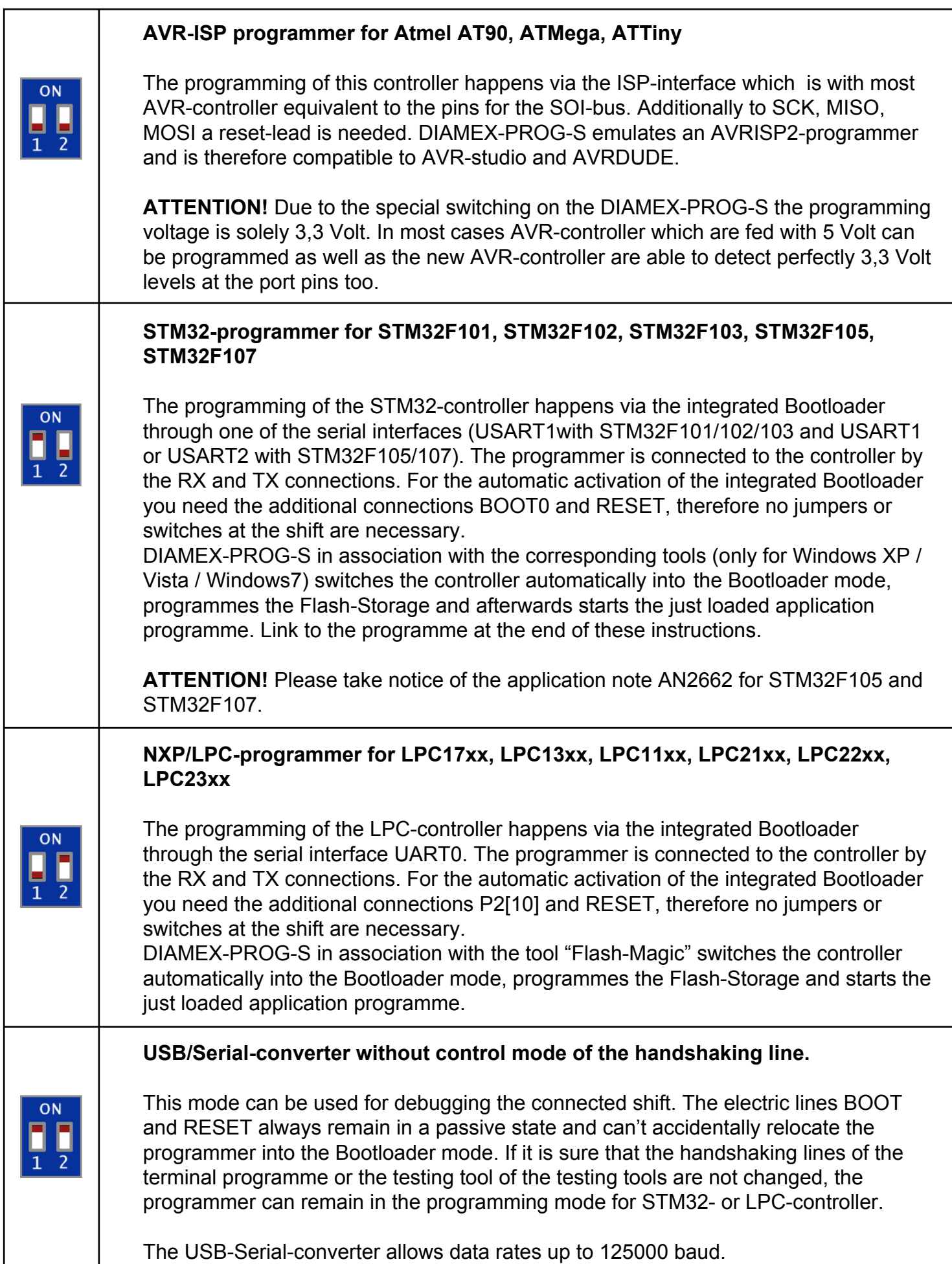

Connection from DIAMEX-PROG-S to a STM32-controller:

# **DIP-switch: 1=on, 2=off**

Connect the electric lines of the programming-connections on the DIAMEX-PROG-S directly to the pins at the controller:

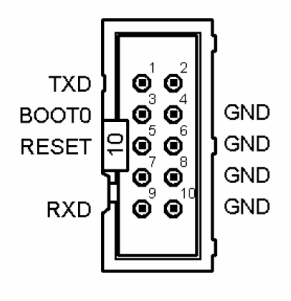

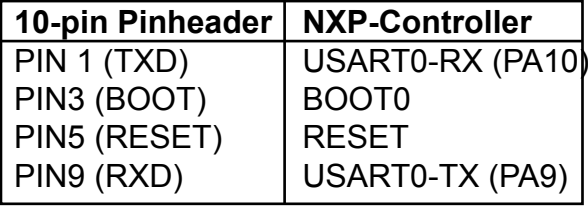

 The pin numbers of the STM332 diversify depending on the shaping of the case. Please have a look at the data sheet of the STM32 to detect the correct pin numbers for your controller.

## **Indications, tips!**

To be able to start the Bootloader it must be secured that BOOT1 (PB2) is located on ground potential while RESET. If the pin is not used in any other way it can be located directly on GND. Otherwise locate it over a resistor 10..100kOhm on GND.

For programming the STM32 it has to be powered from the shift with 3,3 Volt. DIAMEX-PROG-S doesn't provide this voltage.

For programming you don't need to connect a quartz to the STM32, the Bootloader of the STM32 uses the internal RC-oscillator (HIS-clock) for the generation of the internal clock.

The control system of the electric lines BOOT und RESET works only with the DIAMEX-PROG-S matching programming tool "STM32Prog" . You can also use the programme "STM-Flash-Loader" with the DIAMEX-PROG-S but have to deactivate the handshaking line by positioning the DIP-switch 1+2 on "ON" (USB-serial-converter mode). In this case you have to activate the STM32-Bootloader yourself (BOOT0 on "high", afterwards RESET shortly on "low").

Connection from DIAMEX-PROG-S to a NXP-controller

# **DIP-switch 1=off, 2=on**

Connect the electric lines of the programming connection on the DIAMEX-PROG-S directly to the pins at the controller:

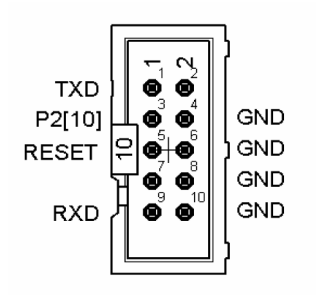

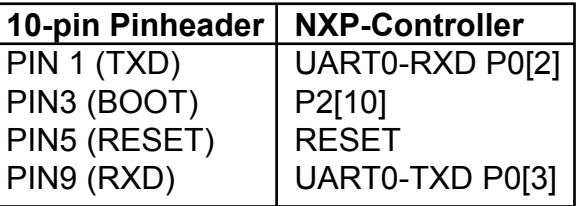

 The pin numbers of the NXP-controller diversify depending on the shaping of the case. Please have a look at the data sheet to detect the correct pin numbers for your controller.

## **Indications, tips!**

For programming the NXP-controller it has to be powered from NXP, the Bootloader of the controller uses the internal RS-oscillator for the generation of the internal clock.

The control system of the electric lines BOOT and RESET works perfectly with the tool "Flash Magic".

Connection of the DIAMEX-PROG-S to an AVR-controller

# **DIP-switch: 1=off, 2=off**

Connect the electric lines of the programming connection on the DIAMEX-PROG-S directly to the pins at the controller:

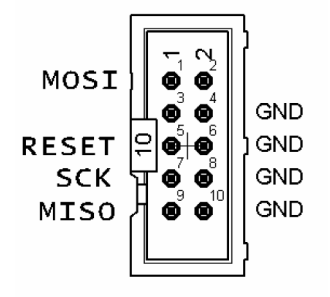

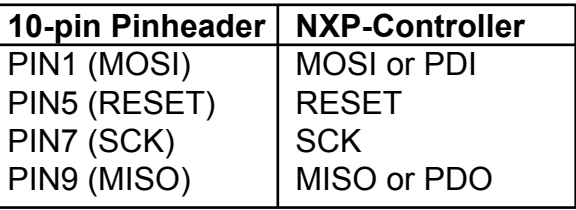

 The pin numbers of the AVR-controller diversify depending on the shaping of the case. Please have a look at the data sheet to detect the correct pin numbers for your controller.

## **Indications, tips!**

Some of the bigger AVR-controller (e.g. AT90CAN32/64/128, ATMega64/128) have special programming pins PDI, PDO. These can't be programmed via the standard SPI-electric lines MISO and MOSI.

The levels at the output pins MOSI, REST and SCK are 3,3 Volt. Normally there are no problems with controller who work with 5 Volt. Anyway, if the programming is not possible, try to reduce the SPI-clock rate. Many AVR-controller have the CLKDIV8-Fusebit set and can only be programmed with very low SPI-clock rates.

DIAMEX-PROG-S doesn't provide power supply for the controller over PIN2 of the connector assembly. The controller that has to be programmed has to be provided with electricity itself.

SPI-clock rates, parameter transfer with AVRDUDE respectively setting with AVR-studio 4:

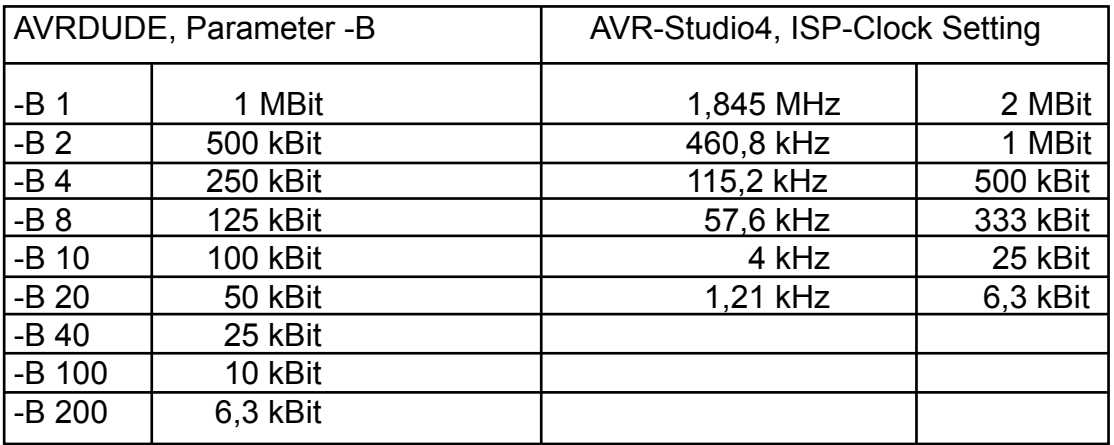

#### Support of the following chips:

**Tiny**

ATtiny12, ATtiny13, ATtiny15, ATtiny2313, ATtiny24, ATtiny25, ATtiny26, ATtiny44, ATtiny45, ATtiny84, ATtiny85, ATtiny86, ATtiny261, ATtiny461, ATtiny861

#### **Mega**

Atmega88, Atmega103, Atmega128, Atmega1280, Atmega1281, Atmega16, Atmega161, Atmega162, Atmega163, Atmega164, Atmega168, Atmega169, Atmega2560, Atmega2561, Atmega32, Atmega324, Atmega325, Atmega3250,Atmega329x, Atmega48, Atmega64, Atmega640, Atmega644, Atmega645, Atmega6450, Atmega649x, Atmega8, Atmega8515, Atmega8535

#### **Others**

ATCAN128, AT90PWM2, AT90PWM2B, AT90PWM3, AT90PWM3B, AT90USB162, AT90USB646, AT90USB647, AT90USB1286, AT90USB1287

- all other ATMEGA-processors which support the ISP-application programming interface

# Indications

© Erwin Reuß; Volker Stange. Use and transmission of these information, also in extracts, only with permission of the copyright holder. All brand names, trademarks and registered trademarks are property of their legal proprietary and are used here only for descriptions.

Notice of liability

The manufacturer doesn't assume any liability for damages which could arise by using the DIAMEX-PROG-S.

**Links** 

Programming tool for STM32-controller:

http://www.er.forum.de/obd-diag-dl/index.php

Flash-Magic for LPC-controller:

http://www.flashmagictool.com/